## <span id="page-0-0"></span>Setting Permissions for your cloud applications

For Coro to monitor and report security issues, at least one cloud application must be connected.

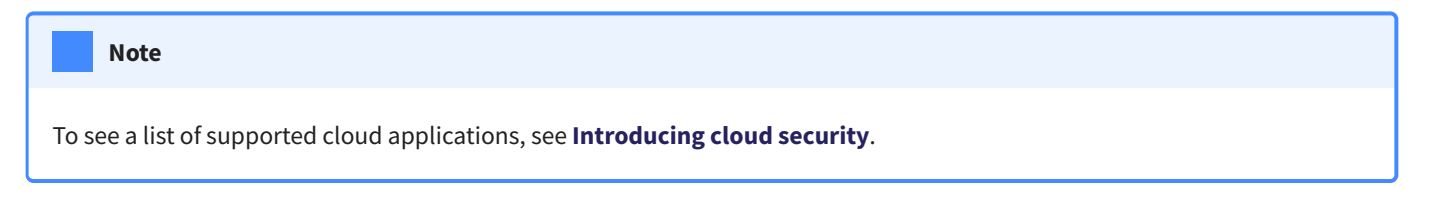

Coro supports the ability to set access permissions for connected cloud applications. In other words, you can allow access to an application based on whether a user meets a defined set of criteria.

To configure access permissions for a service:

## **[Log into the Coro console](../../overview/log-in/)** and go to **Control Panel > Cloud Security**. 1.

2. From your list of connected cloud application, select the corresponding **Access Permissions** button:

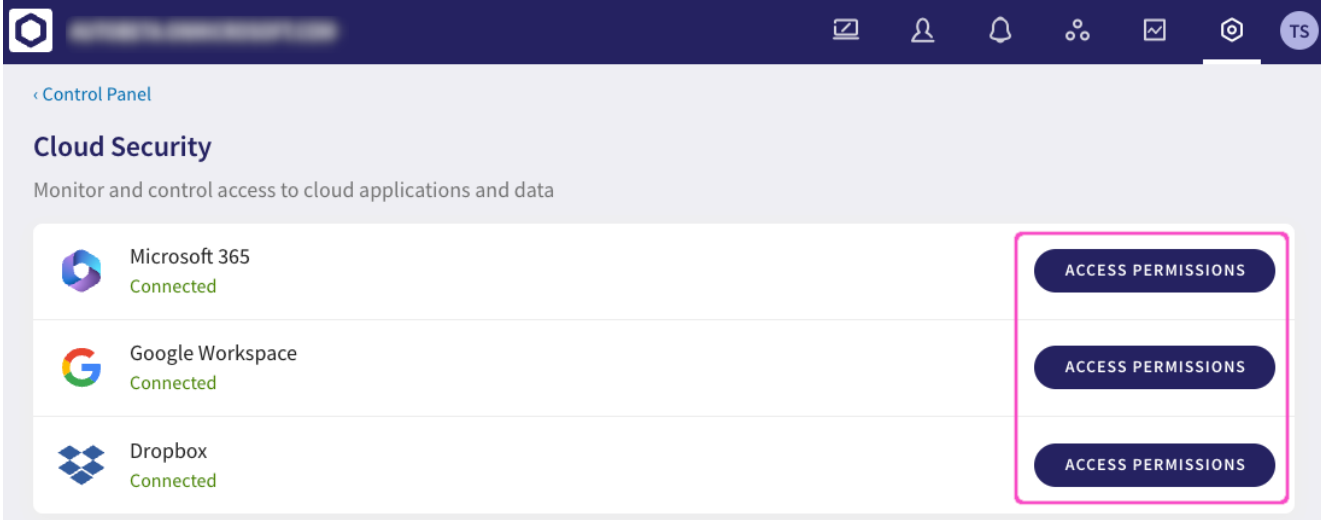

3. On the Access Permissions page for your application, select + NEW PERMISSIONS to add a new permission rule:

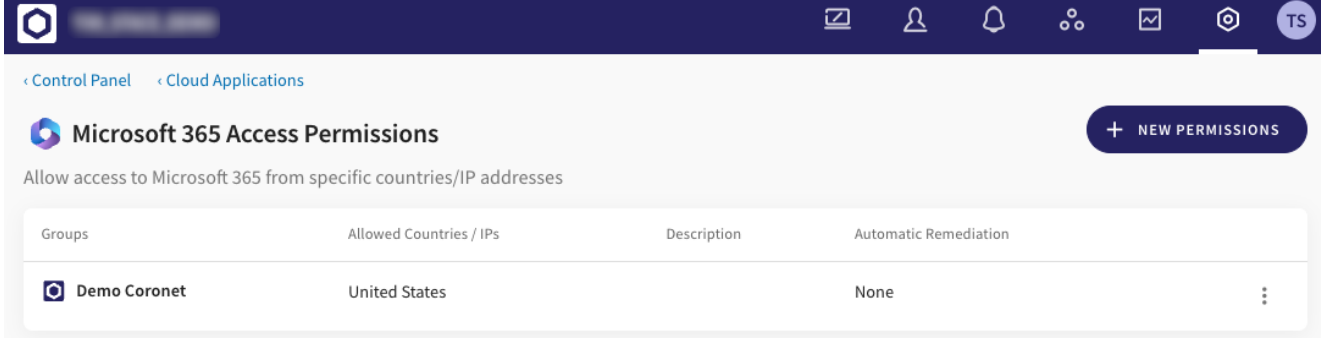